**УДК 37.013.75**

# **Бондаренко Л.Ю., к.т.н., доцент, Вершков О.О., к.т.н., доцент, Караєв О.Г., д.т.н., ст.наук.співр., Холодняк Ю.В., к.т.н., доцент, Гавриленко Є.А., д.т.н., професор,** Таврійський державний агротехнологічний університет імені Дмитра Моторного

# **ВИКОРИСТАННЯ ZOOM ЯК ДОДАДКОВОЇ ПЛАТФОРМИ ДЛЯ НАВЧАННЯ ПІД ЧАС ВОЄННИХ ДІЙ НА ТЕРИТОРЇЇ УКРАЇНИ**

*Анотація. В статті сформульовані основні причини використання платформи ZOOM під час воєнних дій на території України та під час карантину. Розкриті такі поняття як «платформа», «педагогіка», «воєнні дії», «навчання», та «навчальний процес».*

*Ключові слова: навчання, онлайн платформа, інтернет, дистанційне навчання, воєнні дії, навчальний процес.*

**Постановка проблеми.** На даному етапі розвитку Україна зіткнулася з COVID-19, карантином, а тепер ще й з війною. Всі ці фактори зробили навчання офлайн неможливими у сучасних реаліях. Тому ми вважаємо необхідним роздивитися усі методи онлайн навчання в цей період нашої історії. Отже, саме тому для досягнення наступної мети: вивчити корисних громадян для нашої України, ми маємо розглянути можливість та способи навчання за допомогою онлайн платформ, а саме за допомогою Zoom.

**Аналіз останніх досліджень і публікацій.** Багато факторів заважають якісному навчанню студентів, та перешкоджає шлях доступу до живого спілкування між викладачем та студентом. У сучасному світі відбувається активне використання інформаційно комунікаційних технологій [1-3]. Можливості, які пропонує інтернет, підвищують рівень зацікавленості в даному типі викладання та зручності його використання. Багато досліджень в області освітніх технологій збігаються у тому, що в основі онлайн-навчання лежить спроектований та спланований навчальний процес. Також важливим помічником в цьому питанні є наочність та компонент дизайнерства [4-8].

Отже перед використанням платформи Zoom викладачу необхідно підготуватися та спланувати процес онлайн-навчання. Такий підхід має на увазі, що онлайн навчання – це, перш за все, когнітивний та соціальний процес, а не просто процес передачі інформації за допомогою Інтернету [9,10].

Тому вивчення питання використання Zoom як додаткової платформи для навчання під час воєнних дій на території України є досить актуальним.

**Формулювання цілей статті.** У контексті вище сформульованої проблеми, дана стаття має наступні цілі: розглянути основні поняття та основні можливості технологій візуалізації навчального матеріалу, та впровадження їх в онлайн навчанні за допомогою платформи Zoom; ознайомити з основними інструментами обраної платформи, які допоможуть викладачу під час онлайн занять.

**Виклад основного матеріалу досліджень.** Розглянемо поняття «Воєнні дії». «Воєнні дії» – це організоване застосування військ, сил і засобів для воєнних операцій на суші, на морі, в повітрі, в космосі, – в стратегічному і оперативному масштабах. Залежно від можливостей збройних сил, мети і характеру їх дій ведуться у формі кампаній, операцій, битв, ударів, боїв, систематичних бойових дій. Російське вторгнення в Україну 2022 року – відкритий воєнний напад РФ за підтримки Білорусі на Україну, початий о 5:00 24 лютого 2022 року. Вторгнення є частиною російсько-української війни, розв'язаної Росією 2014 року, участь у якій РФ намагалася заперечувати.

Такі міста як Мелітополь, Бердянськ, Херсон, Маріуполь, Харків, Чернігів, Київ та інші не мають змогу продовжувати навчання в університетах. На даному етапі процес навчання стоїть під високим ризиком загрози. Якість знань студентів різко знижується за рахунок скорочення тривалості навчання у другому семестрі.

Отже, через дані обставини виникла різка потреба переносити навчальний процес в онлайн формат. За допомогою платформи ZOOM ми маємо змогу проводити онлайн заняття та не втрачати якість навчання. Роздивимося основні інструменти даної платформи, які підвищать якість заняття та зацікавленість студентів.

Zoom – це сервіс бездротової взаємодії для організації відеоконференцій, вебінарів, групових чатів. Платформа дозволяє спілкуватися за допомогою відео- та/або аудіозв'язку. Встановлюється на комп'ютер, планшет чи смартфон. Платформа ZOOM має наступні можливості:

 Відео- та/або аудіозв'язок. Реалізується за допомогою конференцій або вебінарів.

 Загальний доступ до екрану. Підтримує спільний доступ до робочого столу для віддаленої роботи виконавців над спільними проектами.

 Колективні чати у групах. Обмін текстом, аудіо та зображеннями, збереження даних протягом 10 років.

 Кімнати для спільної роботи. Zoom Rooms – програмне забезпечення для конференц-залу, що забезпечує більш високу якість зв'язку.

Розсилання запрошень поштою або за телефонними номерами.

 Інтеграція з ОС (Windows, Mac, IOS, Android, Linux, Blackberry) та конференц-системою H.323/SIP.

За допомогою Zoom можна проводити конференції. Це спільні інтерактивні заходи, де всі учасники можуть переглядати екран, включати свою камеру та звук, а також переглядати список учасників.

Конференції в Zoom бувають двох типів:

 Миттєві. Підходять, коли необхідно провести нараду на роботі, обговорити деякі нагальні питання роботи колективу або вирішити інші невідкладні справи. Організатор входить у режим конференції, розсилає запрошення учасникам, і вони за посиланням підключаються.

 Заплановані. Підходять для проведення онлайн-занятть, лекцій, конференцій, нарад. У цьому випадку організатор призначає дату та час конференції, вказує тему, проводить попередні налаштування відео та аудіо, розсилає запрошення учасникам поштою або Zoom.

У даній статті розглянемо основні корисні інструменти обраної платформи, які допоможуть викладачу налаштувати свою роботу, навчальний процес, та підвищать комфортність занять.

Отже, перша корисна можливість – це налаштування та створення сесійних залів. Сесійні зали – це функція Zoom, яка дозволяє створити під час конференції зал або зали (кімнати) для певних груп учасників.

Сесійні кімнати потрібні якщо ви займаєтеся навчанням та вам треба в індивідуальному порядку учаснику/учасникам конференції пояснити якісь питання, не відволікаючи увагу інших учасників; якщо вам потрібно обговорити з однією людиною чи групою учасників конфіденційну інформацію; якщо ви розбиваєте учасників на групи для роботи над проектами, для обговорення роботи над кожним проектом.

У безкоштовній версії Zoom є функція сесійних кімнат. Але за замовчуванням вона вимкнена, тому ви не знайдете її у програмі на панелі інструментів. Включити її можна у налаштуваннях сервісу на сайті: зайдіть до свого кабінету на сайті zoom.us; оберіть «Параметри», відкрийте вкладку «Конференція» — «На конференції (розширені)»; у списку розширених налаштувань знайдіть опцію «Сесійні кімнати», активуйте її та дозвольте організаторам призначати учасників сесійних залів. На рисунку 1 ми можемо побачити як саме підключити можливість створення сесійної кімнати. Для цього необхідно перейти до розділу «Налаштування», знайти з наданого списку пункт «Сесійна кімната». Далі необхідно включити цю можливість та поставити дві галочки, які з'являються після активації даної функції.

#### *[Збірник науково-методичних праць Таврійського державного](http://www.tsatu.edu.ua/tstt/)  [агротехнологічного університету імені Дмитра Моторного](http://www.tsatu.edu.ua/tstt/) [Вип. 25, 2022](http://www.tsatu.edu.ua/tstt/naukovyj-visnyk-tdatu/) рік*

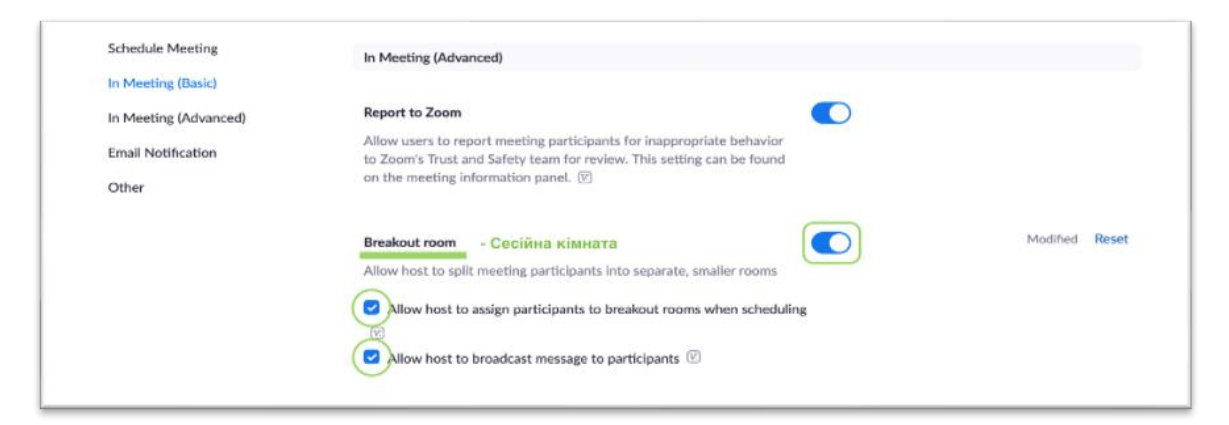

## **Рис. 1. Інструкція до підключення сесійної кімнати**

Збережіть зміни та перейдіть в конференцію – на панелі інструментів з'явиться опція «Сесійні кімнати» (Рис 2).

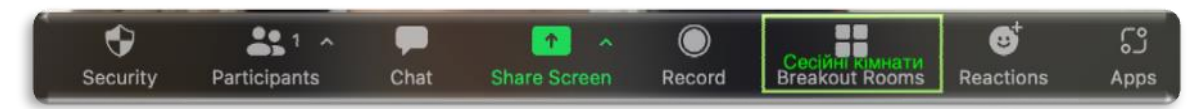

**Рис. 2. Панель управління під час конференції**

Після цього з'явиться спливаюче вікно чату. Якщо під час конференції вам надходитимуть повідомлення, то кнопка «Ще» підсвічуватиметься помаранчевим.

Також, дуже важливими на нашу думку є можливості демонстрації екрану та підключення інтерактивної дошки.

Щоб підключити демонстрацію екрану треба виконати наступні кроки: на панелі інструментів вибрати «Демонстрація екрану»; обрати необхідне вікно для показу, дошку або весь поточний екран; натиснуту на кнопку «Поділитися» (Рис 3).

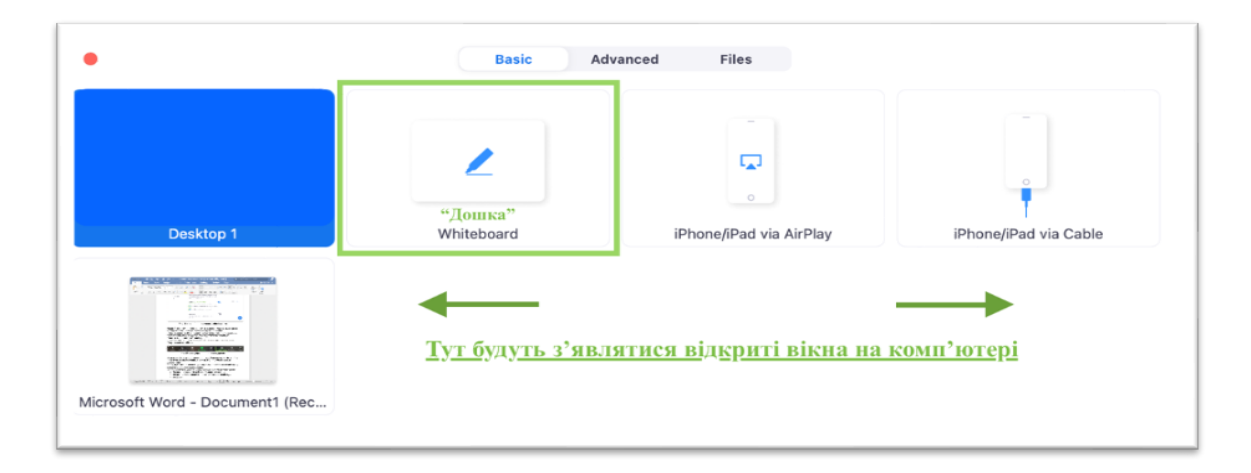

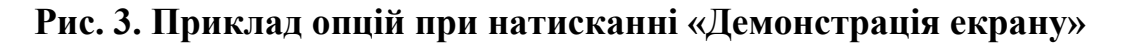

Також, при демонстрації екрану можна регулювати можливість підключення звуку при запуску відео чи презентації. Для цього у нижньому лівому куту є функція «Поділитися звуком» (Рис 4).

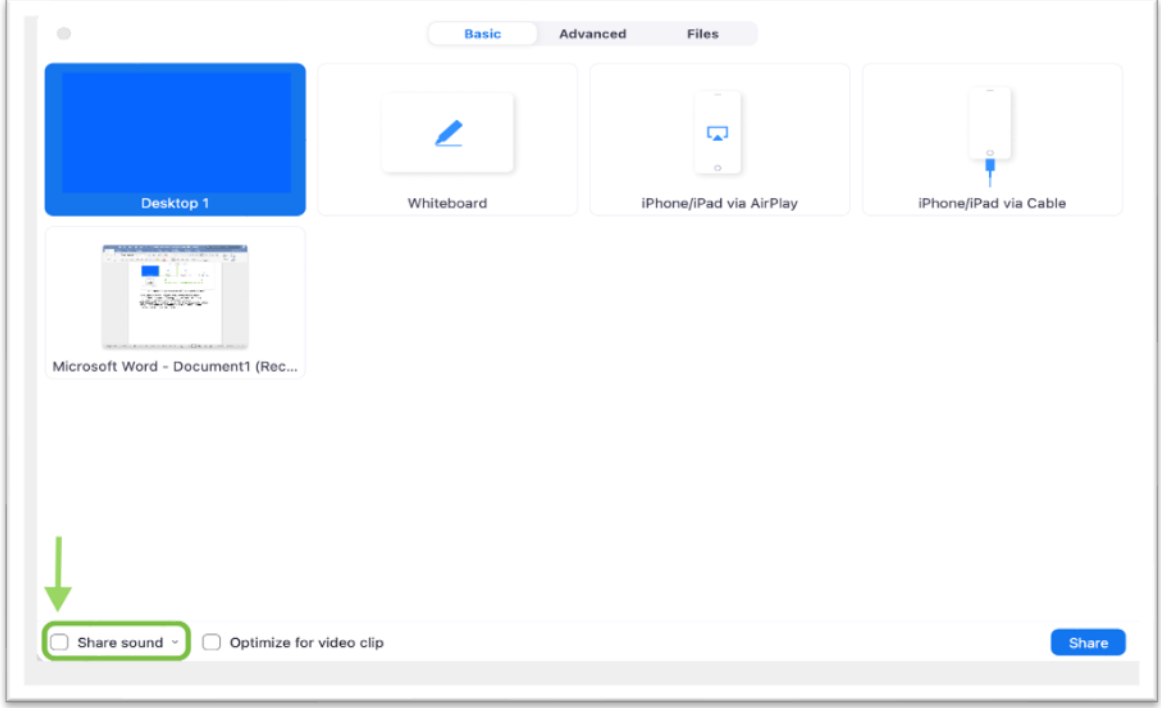

## **Рис. 4. Кнопка «Поділитися звуком».**

Якщо її підключити – студенти будуть чути звуки з вашого комп'ютеру, але, якщо відключити дану функцію, то усі звуки з персонального комп'ютера будуть студентам недоступні.

**Висновки.** Отже, через обставини, які перешкоджають якісному навчальному процесу та передачі знань та вмінь студентам ми маємо приймати та вивчати нові можливості, які нам пропонує сучасність та інтернет. На даному етапі розвитку нашої країни, кожен викладач має розуміти та вміти користуватися такими платформами як ZOOM.

Розглянута вище інформація допоможе викладачам краще орієнтуватися на обраній платформі та використовувати весь інструментарій для покращення якості онлайн освіти під час воєнних дій на території Україні.

## **Список використаних джерел**

1. Бондаренко Л.Ю., Вершков О.О. Психолого-педагогічні умови формування компетентності майбутніх фахівців під час навчання у вищому навчальному закладі. Удосконалення навчально-виховного процесу в вищому навчальному закладі. Мелітополь: ТДАТУ, 2017. С. 59- 65.

2. Вершков О.О., Бондаренко Л.Ю. Як зробити викладання дисципліни цікавим. Удосконалення навчально-виховного процесу у вищому навчальному закладі. Мелітополь: ТДАТУ, 2016. С. 87-90.

3. Бондаренко Л.Ю., Вершков О.О., Холодняк Ю.В., Гавриленко Є.А. Використання технологій візуалізації навчального матеріалу в інтелектуальних освітніх системах. Удосконалення освітньо-виховного процесу в закладі вищої освіти. Мелітополь: ТДАТУ, 2021. Вип. 24. С. 236-242.

4. Бондаренко Л.Ю., Вершков О.О., Бондаренко І.Ю. Комунікативні навички як основа softskills компетентностей. Розвиток сучасної науки та освіти: реалії, проблеми якості, інновації: матеріали ІІ Міжнар. наук. практ. інтернет-конф. Мелітополь, 25-27 травня 2021р. С. 336-341.

5. Скляр Р.В., Дереза О.О. SMART-технології у вищій освіті. Удосконалення навчально-виховного процесу у вищому навчальному закладі. Мелітополь: ТДАТУ, 2020. Вип. 23 С. 51-56.

6. Бондаренко Л.Ю., Вершков О.О., Бондаренко І.Ю. Проблемне навчання як інноваційна технологія викладання у вищому навчальному закладі. Розвиток сучасної науки та освіти: реалії, проблеми якості, інновації: матеріали ІІ Міжнар. наук.-практ. інтернет-конф. Мелітополь, 25-27 травня 2021р. С. 272-276.

7. Бондаренко Л. Ю., Козіна К. В. Інформаційні технології при вивченні дисципліни «Теоретична механіка» Сучасні комп'ютерні та інформаційні системи і технології: матеріали І Всеукраїнської наук. практ. інтернет-конф. (Мелітополь, 07-25 грудня 2020р.) Мелітополь: ТДАТУ, 2021. С.77-81.

8. Бондаренко Л. Ю., Тетервак І. Р. Впровадження та використання комп'ютерних технологій для вирішення задач опору матеріалів. Сучасні комп'ютерні та інформаційні системи і технології: матеріали I Всеукр. наук.-практ. інтернет-конф. (Мелітополь, 07-25 грудня 2020р.) Мелітополь: ТДАТУ, 2021. С.82-83.

9. Бондаренко Л.Ю., Вершков О.О., Холодняк Ю.В., Гавриленко Є.А. Удосконалення процесу підготовки здобувачів вищої освіти за показником толерантності. Удосконалення освітньо-виховного процесу в закладі вищої освіти. Мелітополь: ТДАТУ, 2021. Вип. 24. С.308-313.

**Bondarenko L., Verchkov O., Karaiev O., Havrylenko Ye., Kholodniak Yu. Use of educational visualization technologies in intellectual education systems.**

*Summarу. The article defines the concepts of «multimedia», «multimedia technologies», «hypermedia». Consider additional opportunities offered by these technologies, as well as requirements and limitations for use of the technologies considered.*

*Key words: intelligent learning systems, multimedia technologies, interactive technologies, hypermedia, modeling.*